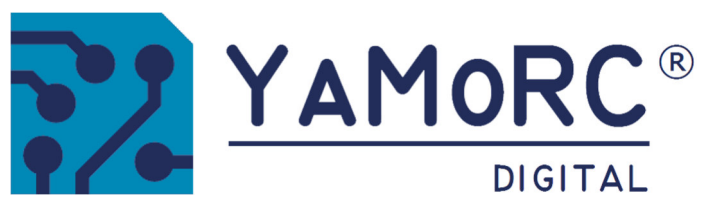

YAMOR

**APADDAR** 

# **YD6016LN Ground Sensor 16−fach−rückmeldemodul (Logikmelder) Schnelleinstieg**

MODULE

EEDBACK MUTTODUL

EEDBACK

YD6016LN SENSC

DOOLN SEPERTE

**(2023−06−17)** 

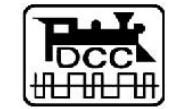

Designed by Karst Drenth Made in Germany Assembled in NL

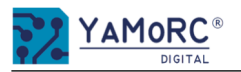

#### **Inhaltsverzeichnis**

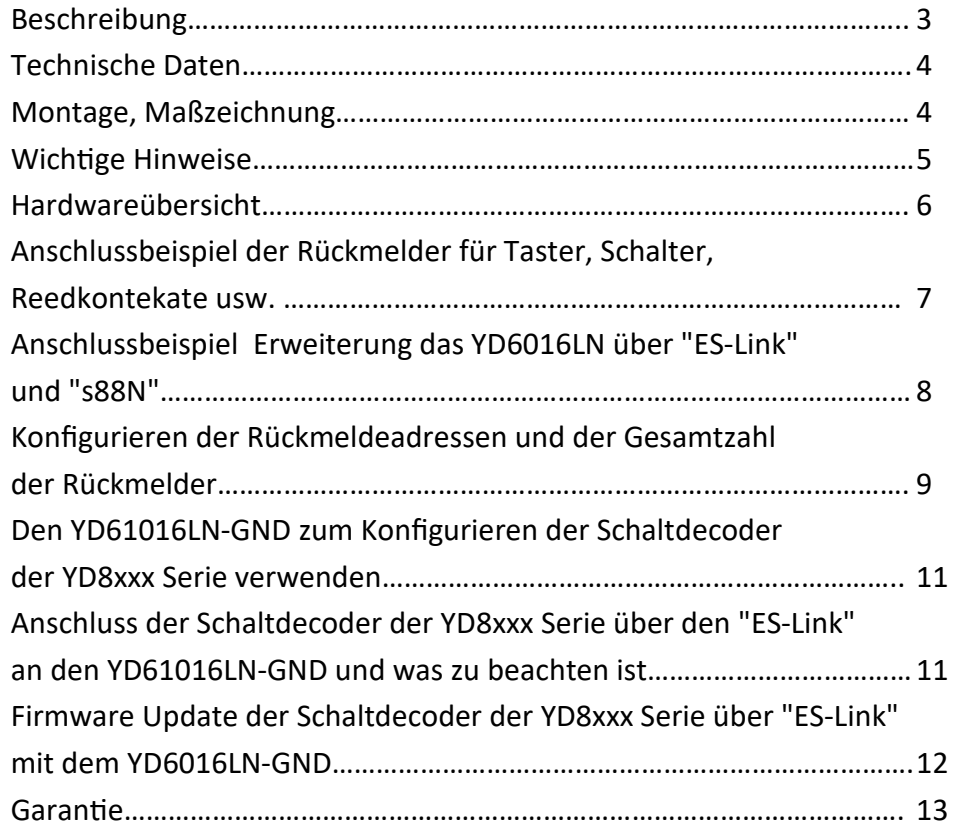

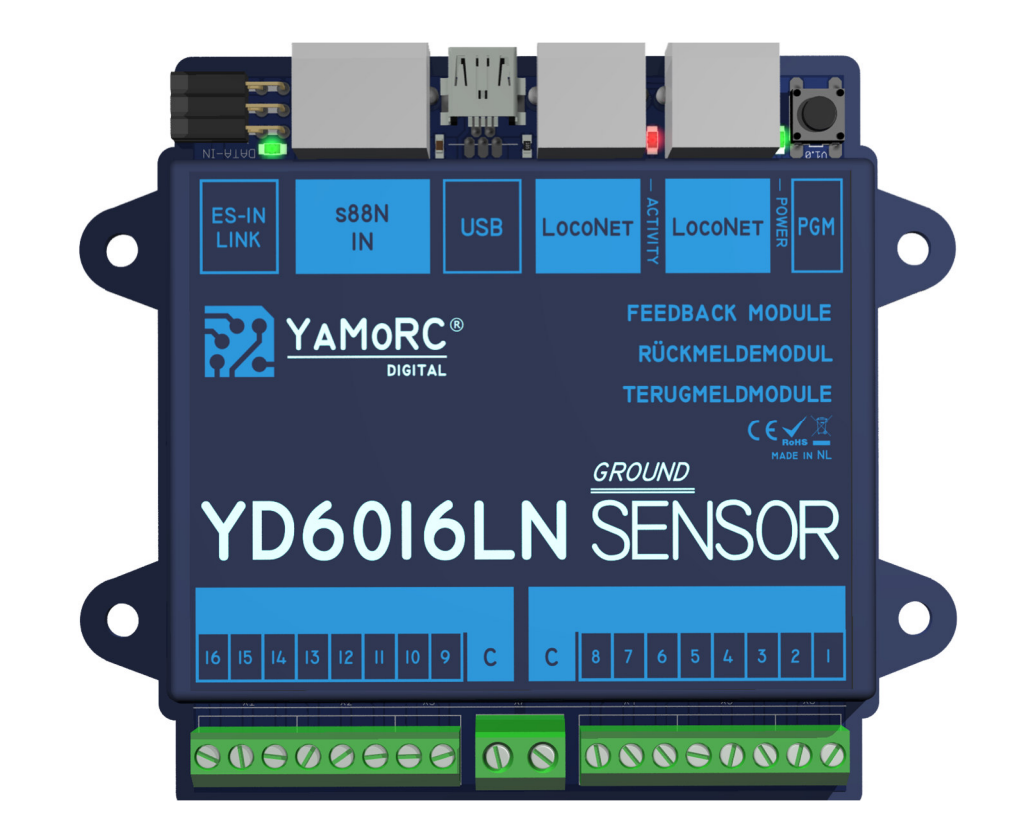

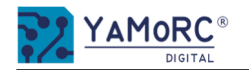

# **Beschreibung**

- Der **YD61016LN-GND** besitzt sechzehn Rückmeldeeingänge. Diese sind in zwei Gruppen mit acht Eingängen unterteilt. Die Rückmeldeeingänge des YD61016LN-GND arbeiten nach dem Logikprinzip. Der Zustand von z.B. Schalter oder Tastern wird vom jeweiligen Rückmeldeeingang gegen "C" erkannt (siehe Anschlussbeispiele).
- **Der YD61016LN-GND** besitzt einen kapazitiven **Eingangsfilter** an jedem Rückmeldeeingang. Dieser Filter unterdrückt das Rauschen (Antenneneffekt) bei langen Leitungswegen und Streckenabschnitten. Dadurch werden Fehlmeldungen wirksam unterdrückt.
- **Die Konfiguration der Rückmeldeadressen erfolgt einfach durch Betätigen des Programmiertasters.** Wir haben uns bewusst dazu entschieden, die Konfiguration so einfach wie möglich zu halten. Aus diesem Grund sind für den Normalbetrieb **keine** weiteren Einstellungen am YD61016LN-GND nötig. Es muss lediglich eine frei wählbare Rückmeldeadresse als Startadresse vergeben werden. Der YD61016LN-GND belegt dann automatisch fünfzehn nachfolgende Rückmeldeadressen.
- Der **YD61016LN-GND** ist im Auslieferungszustand mit den LocoNet® Rückmeldeadressen 1-16 vorbelegt.
- Über den USB-Anschluss kann die Firmware des **YD6116LN-GND** jederzeit aktualisiert werden. Außerdem ist es mit dem Konfigurationstool möglich, diverse Einstellungen anzupassen.
- Jedem Rückmeldeeingang kann eine individuelle **Rückmeldeadresse**, eine individuell **Ein– und Ausschaltverzögerung** und eine **Aktion** zugeordnet werden. Die Rückmeldeadressen können frei im Adressraum zwischen 1 und 4096 vergeben werden. Durch Eingabe einer Ein- bzw. Ausschaltverzögerung wird das Flackern der Rückmelder wirksam unterbunden.
- Der Anschluss am **LocoNet®** erfolgt entweder über LocoNet® B oder T. **Achtung!** LocoNet® T und B dürfen nie miteinander verbunden werden.
- Über den "**s88N-IN"-**Anschluss kann der YD61016LN-GND um weiter fünf s88N-Modulen mit 16 Rückmeldeeingängen erweitert werden. So entsteht ein einziges LocoNet® Modul mit 96 Rückmeldern. **Achtung!** Eine gleichzeitige Nutzung von "s88N" und "ES-IN Link" ist nicht zulässig.
- Über den "**ES-IN Link"-**Anschluss ist es möglich den YD6016LN-CS, um weitere fünf YD6016ES-Module, zu erweitern. So entsteht ein einziges LocoNet® Modul, mit 96 Rückmeldern. **Achtung!** Eine gleichzeitige Nutzung von "s88N-IN" und "ES-IN Link" ist nicht zulässig.
- Der "ES-IN Link"-Anschluss ermöglicht es alle anderen Module, die mit einem "ES-PGM Link"-Anschluss ausgestattet sind, zu konfigurieren.

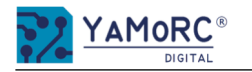

# **Technische Daten**

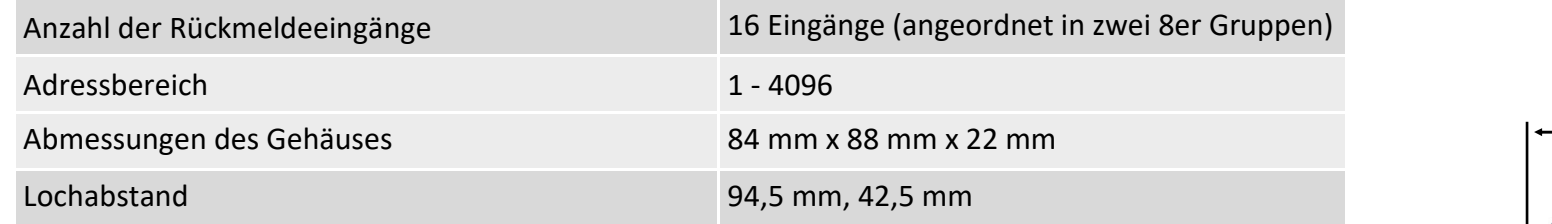

**Montage**  Die Montage des YD61016LN-GND erfolgt über die vier Montagelöcher seitlich am Gehäuse.

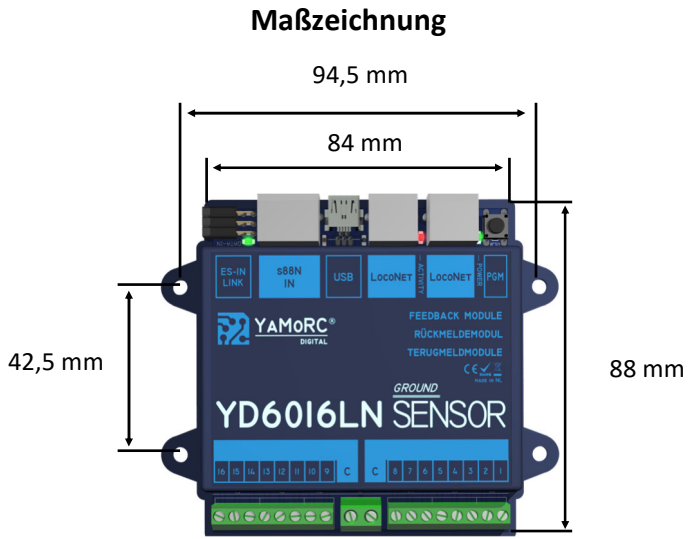

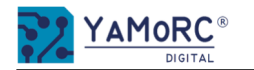

#### **Wichtige Hinweise:**

- Der YD61016LN-GND ist ausschließlich für den Betrieb an einer elektrischen Modelleisenbahn vorgesehen.
- Der YD61016LN-GND ist kein Spielzeug und ist darum für Kinder unter 14 Jahren nicht geeignet.
- Betreiben Sie den YD61016LN-GND nie unbeaufsichtigt.
- Spannungsquellen (Netzteile, Trafos usw.) müssen den gängigen VDE/EN- und CE-Normen entsprechen.
- Die verwendeten Spannungsquellen (Netzteile, Trafos) müssen der Schutzklasse 2 entsprechen. Eine Nichtbeachtung kann zu schweren Schäden am YD61016LN-GND führen. Die Spannungsquellen müssen mit diesem Zeichen gekennzeichnet sein.<br>Weiter Informationen zur Schutzklasse finden Sie z.B. hier: https://www.google.com/search?q=schutzklasse+2&oq=schutzklasse+2
- Spannungsquellen dürfen einen maximalen Ausgangsstrom von 3A nicht überschreiten.
- Spannungsquellen müssen so abgesichert sein das es im Fehlerfall nicht zu einem Kabelbrand kommen kann.
- Ein USB-Isolator ist dann zu verwenden, wenn am Power AC/DC-Anschluss der YD8xxx Module, Digitalspannung einer Digitalzentralen anliegt oder wenn eine Zentrale mit USB oder LocoNet® verbunden ist. Der USB-Isolator verhindert gefährliche Masseschleifen bzw. Ausgleichsspannungen oder Ströme zwischen den Komponenten.
- Eine gemeinsam Masseverbindung unterschiedlicher Spannungsquellen bzw. Stromkreise ist nicht zulässig. Dies führt zur Zerstörung des YD6016LN.
- Auf einen ausreichenden Verdrahtungsquerschnitt der einzelnen Anschlüssen ist unbedingt zu achten.
- Die Anschlussklemmen für "C" sind für einen Querschnitt von 0,75mm<sup>2</sup> ausgelegt.<br>Alle anderen Anschlussklemmen sind für einen Querschnitt von 0,5mm<sup>2</sup> ausgelegt.
- Anschlussarbeiten müssen immer im spannungslosen Zustand ausgeführt werden. LocoNet® und Spannungsversorgung über "C" von der Zentrale Trennen oder abschalten.
- Der YD61016LN-GND darf keinesfalls in der Nähe von starken Wärmequellen, wie z.B. Heizkörpern oder Orten mit direkter Sonneneinstrahlung, verbaut

werden. Montieren Sie den YD61016LN-GND darum an einem Ort mit ausreichender Belüftung, um die Abwärme abführen zu können.

- Der YD61016LN-GND wurde ausschließlich für trockene Innenräume entwickelt. Betreiben Sie den YD61016LN-GND daher nicht in Umgebungen mit großen Temperatur- und Luftfeuchtigkeitsschwankungen oder im Außenbereich.
- Versuchen Sie nicht, den YD61016LN-GND zu öffnen. Unsachgemäße ausgeführte Handlungen können zur Zerstörung des YD61016LN-GND führen.
- Wird der YD61016LN-GND zum Konfigurieren von anderen YaMoRC Modulen verwendet, ist eine Verbindung zum LocoNet® unbedingt zu trennen.

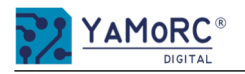

# **Hardwareübersicht**

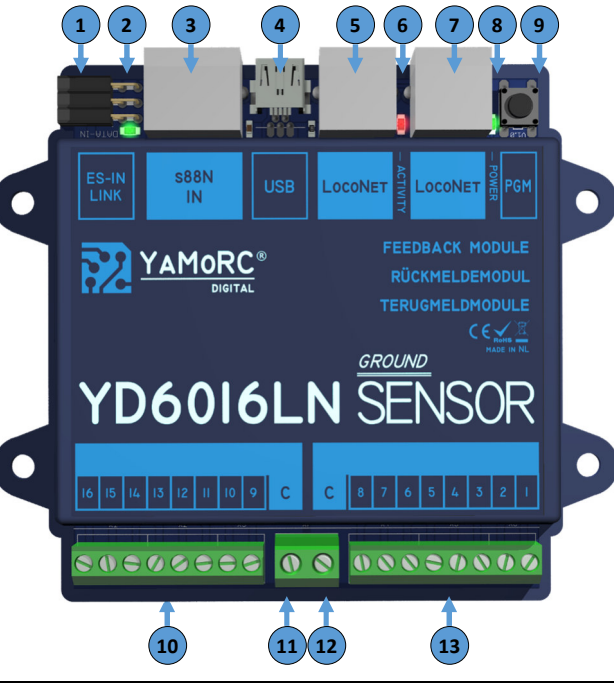

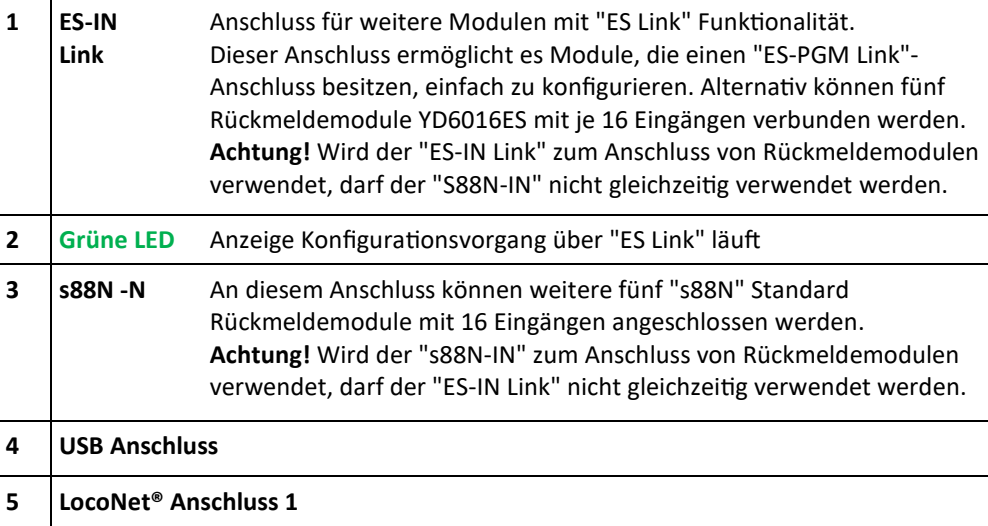

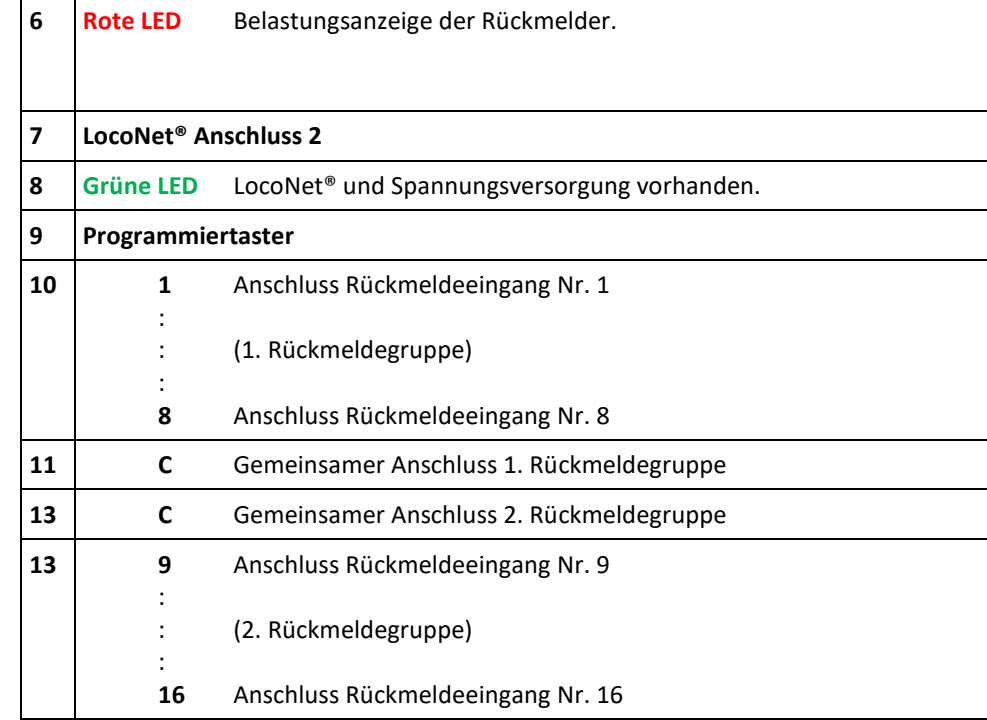

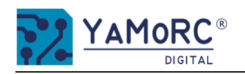

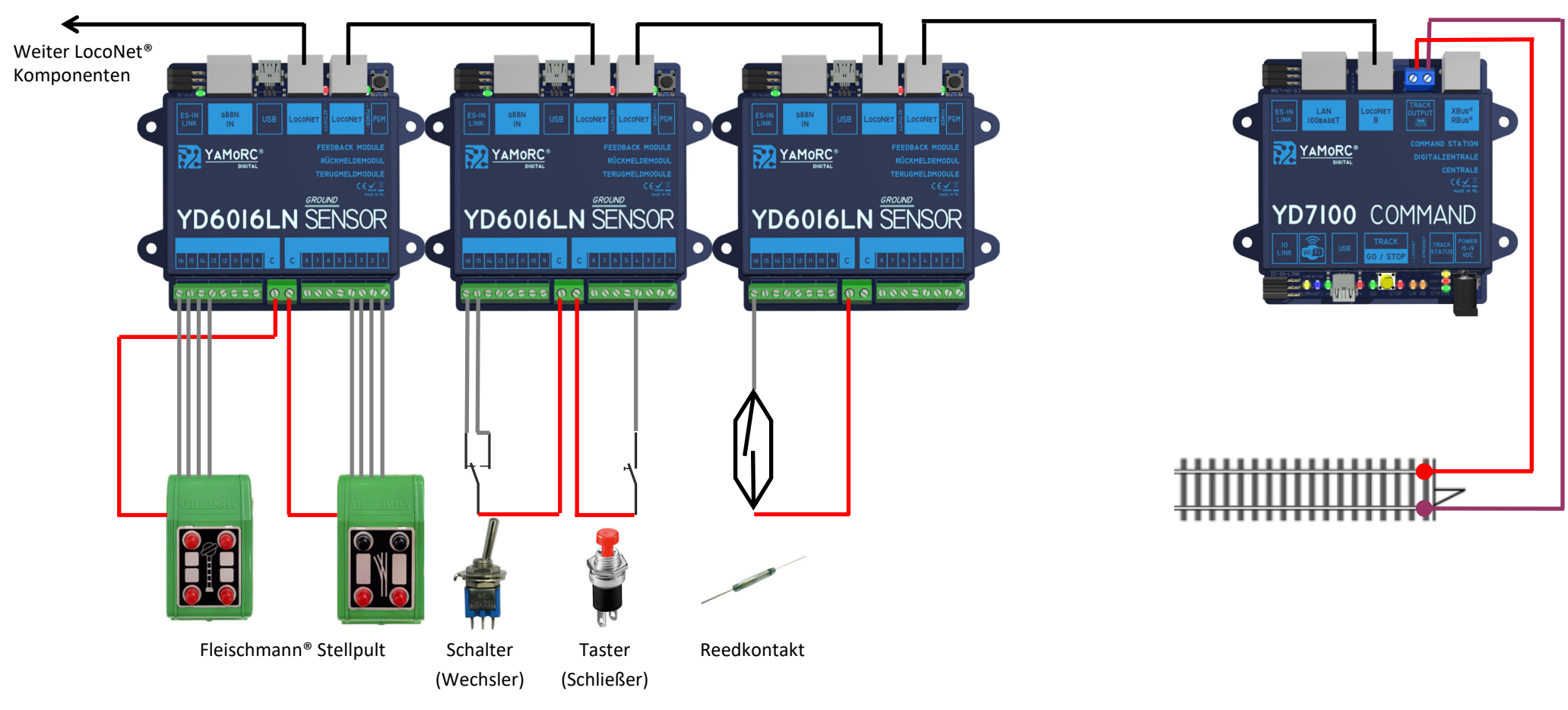

# **Anschlussbeispiel der Rückmelder für Taster, Schalter, Reedkontakte usw.**

#### **Achtung!**

 Alle Anschlussarbeiten am YD61016LN-GND müssen immer im **spannungslosen** Zustand erfolgen. Spannungsversorgung vom Netz trennen und die Zentrale abschalten!

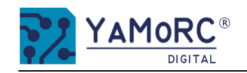

# **Anschluss des YD61016LN-GND an die Zentrale über LocoNet® und Erweiterungsmöglichkeiten über "ES-IN Link" und "s88N"**

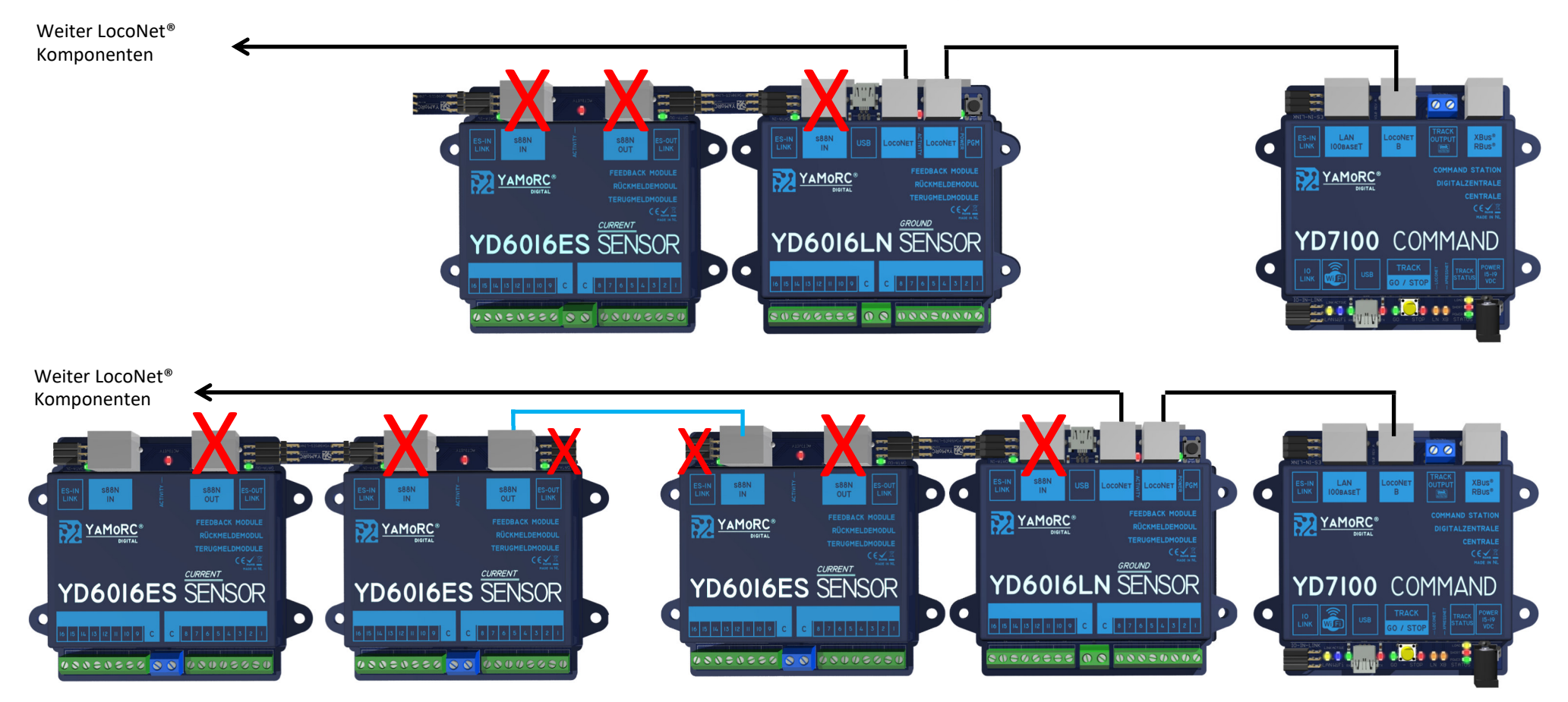

**Maximalausbau:** 96 Rückmelder, bestehend aus fünf Rückmeldemodule mit je 16 Eingängen im gesamten "ES-Link" Strang.

**Achtung!** Eine gemeinsame Nutzung von "ES-OUT Link" und "s88N-OUT" oder "ES-IN Link" und "s88N-IN" am selben Modul ist nicht zulässig.

#### **Achtung!**

 Alle Anschlussarbeiten am YD61016LN-GND müssen immer im **spannungslosen** Zustand erfolgen. Spannungsversorgung vom Netz trennen und die Zentrale abschalten!

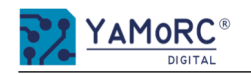

# **Konfigurieren der Rückmeldeadressen und der Gesamtzahl der Rückmelder des YD6016LN-GND**

YaMoRC hat sich dafür entschieden die Programmierung des YD61016LN-GND so **einfach wie möglich** zu gestalten. Der YD61016LN-GND ist "Out of the Box"mit den LocoNet® Rückmeldeadressen 1-16 vorbelegt. Natürlich kann auch jede andere Rückmeldeadresse als Start-Rückmeldeadresse vergeben werden. Die Vergabe der Start-Rückmeldeadresse erfolgt durch das Schalten der entsprechenden DCC Weichenadresse über das Weichenstellpult der verwendeten Zentrale. Auf dieselbe Weise wird dem YD61016LN-GND mitgeteilt, wie viele Rückmelder am YD61016LN-GND vorhanden sind. Werden keine weiteren Rückmeldemodule über den "ES-IN Link"-Anschluss oder den "s88N-IN"-Anschluss verbunden, kann die Einstellung der Anzahl der Rückmelder entfallen, da der YD6016-GND schon mit der internen Anzahl der Rückmelder (16 Stück) vorbelegt ist.

Bei Fragen wenden Sie sich bitte an unseren Service. Wir werden bestimmt eine Lösung für Sie finden.

#### **Konfigura4on der Start-Rückmeldeadresse**

1. Verbindung über LocoNet® zur Zentrale herstellen.**1** 

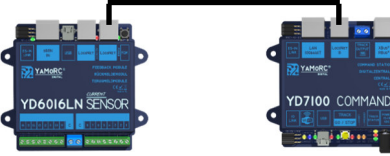

2. Spannungsversorgung der Zentrale zuschalten.

- **1 2 BAZ** YAMORC YD6016LN SENSOR  $\theta$  and a considered a considered and  $\theta$
- 3. **Programmiertaster einmal** betätigen, um den YD61016LN-GND in den Konfigurationsmodus für die Start-Rückmeldeadresse zu versetzen. Die grüne LED bestätigt mit der Blinksequenz Blitz, LED aus, Blitz, LED aus (**\*—\*—**) usw., dass sich der YD61016LN-GND im Konfigurationsmodus für die Start-Rückmeldeadresse befindet. **2**
- 4. Das **Weichenstellpult** der Zentrale und die Weichenadresse (z.B. 17), die als Start-Rückmeldeadresse vergeben werden soll, aufrufen. Noch keinen Schaltvorgang ausführen! *(Die genaue Vorgehensweise, wie eine Weichenstellpult aufzurufen ist, entnehmen Sie bitte der Dokumentation Ihrer Zentrale bzw. App.)*
- 5. Die gewünschte Weichenadresse (z.B. 17), die als Start-Rückmeldeadresse verwendet werden soll, am Weichenstellpult der Zentrale einmal betätigen. Die nachfolgenden fünfzehn Rückmeldeadressen (18-32) werden automatisch zugewiesen. Somit belegt der YD61016LN-GND sechzehn aufeinanderfolgende Rückmeldeadressen(17-32). *(Die genaue Vorgehensweise, wie eine Weichenadresse geschaltet wird, entnehmen Sie bitte der Dokumentation Ihrer Zentrale bzw. App.)*

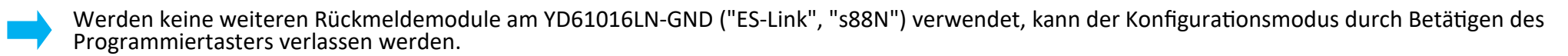

6. Die Vergabe der Rückmeldeadressen ist abgeschlossen und der YD61016LN-GND wechselt in den Konfigurationsmodus für die Gesamtzahl der Rückmelder. Weiter nächste Seite mit Punkt 7.

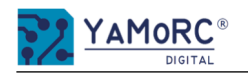

# **Konfigurieren der Gesamtanzahl der Rückmelder des YD6016LN-GND**

Die Gesamtanzahl der Rückmelder errechnet sich aus den internen Rückmelder (16 Stück) des YD61016LN-GND und der Anzahl der Rückmelder, die über den "ES-IN Link" bzw. über "s88N" verbunden sind.

 Beispiel: Werden über "ES-IN Link" zwei Module YD6016ES mit dem YD61016LN-GND verbunden, muss die Anzahl der einzelnen Rückmelder addiert werden. (16+16+16=48 Rückmelder). Die Gesamtanzahl (48) muss, wie hier beschrieben, über das Schalten der entsprechenden DCC Weichenadresse, dem YD61016LN-GND mitgeteilt werden.

- 7. Nachdem die Vergabe der Start-Rückmeldeadresse abgeschlossen ist, wechselt der YD61016LN-GND automatisch in den Konfigurationsmodus für die Gesamtanzahl der Rückmelder. Die grüne LED bestätigt mit der Blinksequenz Blitz, Blitz, LED aus, Blitz, Blitz, LED aus (**\*\*—\*\*—**) usw., dass sich der YD61016LN-GND im Konfigurationsmodus für die Anzahl der Rückmelder befindet.
- 8. Das **Weichenstellpult** der Zentrale und die errechnete Weichenadresse (48) aufrufen. Noch keinen Schaltvorgang ausführen!<br>(Die genaue Vorgehensweise, wie eine Weichenstellpult aufzurufen ist, entnehmen Sie bitte der Dok
- 9. Die errechnete Weichenadresse (48), am Weichenstellpult der Zentrale einmal betätigen. (Die genaue Vorgehensweise, wie eine Weichenadresse geschaltet wird, entnehmen Sie bitte der Dokumentation Ihrer Zentrale bzw. App.)
- 10. Die Vergabe der Anzahl der Rückmelder ist abgeschlossen und der YD61016LN-GND verlässt automatisch den Konfigurationsmodus.

#### **Achtung!**

 Alle Anschlussarbeiten am YD61016LN-GND müssen immer im **spannungslosen** Zustand erfolgen. Spannungsversorgung vom Netzt trennen und die Zentrale abschalten!

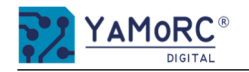

### **Den YD61016LN-GND zum Konfigurieren der Schaltdecoder der YD8xxx Serie verwenden**

Der YD61016LN-GND kann zur Konfiguration der Schaltdecoder YD8008, YD8044 und YD8116 verwendet werden. Mit dem Konfigurationstool des YD61016LN-GND können die Einstellungen der Schaltdecoder angepasst werden.

Folgende Einstellungen können bei den Schaltdecodern der YD8xxx Serie angepasst werden:

- freie Zuordnung der Schaltadressen
- Schaltimpulsdauer für jeden Ausgang
- Adressschaltmatrix und die Invertierung des Schaltbegriffes
- Signaldefinitionen können ausgewählt und individuell angepasst werden (YD8116)

# **Anschluss der Schaltdecoder der YD8xxx Serie über den "ES-Link" an den YD61016LN-GND und was zu beachten ist**

- Die Spannungsversorgung der **YD8008, YD8044 und YD8116** (Power AC/DC) darf **nicht** über die Digital Zentrale und DCC (Track Out der Zentrale) erfolgen.
- Zum testen der Einstellungen kann eine separate Spannungsquelle AC oder DC an "Power AC/DC" der Schaltdecoder angeschlossen werden.
- Eine Verbindung über "S88N IN" muss getrennt werden.
- Um Masseschleifen über USB zu verhindern, sollte der YD61016LN-GND immer alleine mit dem PC oder Laptop über USB verbunden werden.
- Die Verwendung eines USB-Isolators wird empfohlen.
- Die Verbindung des YD61016LN-GND erfolgt über "ES-IN Link" und die "ES-PGM Link" Buchse am YD8xxx. Die Verbindung kann entweder über den YD6901ES-LINK oder das Verbindungset YD6902ES-EXT erfolgen.

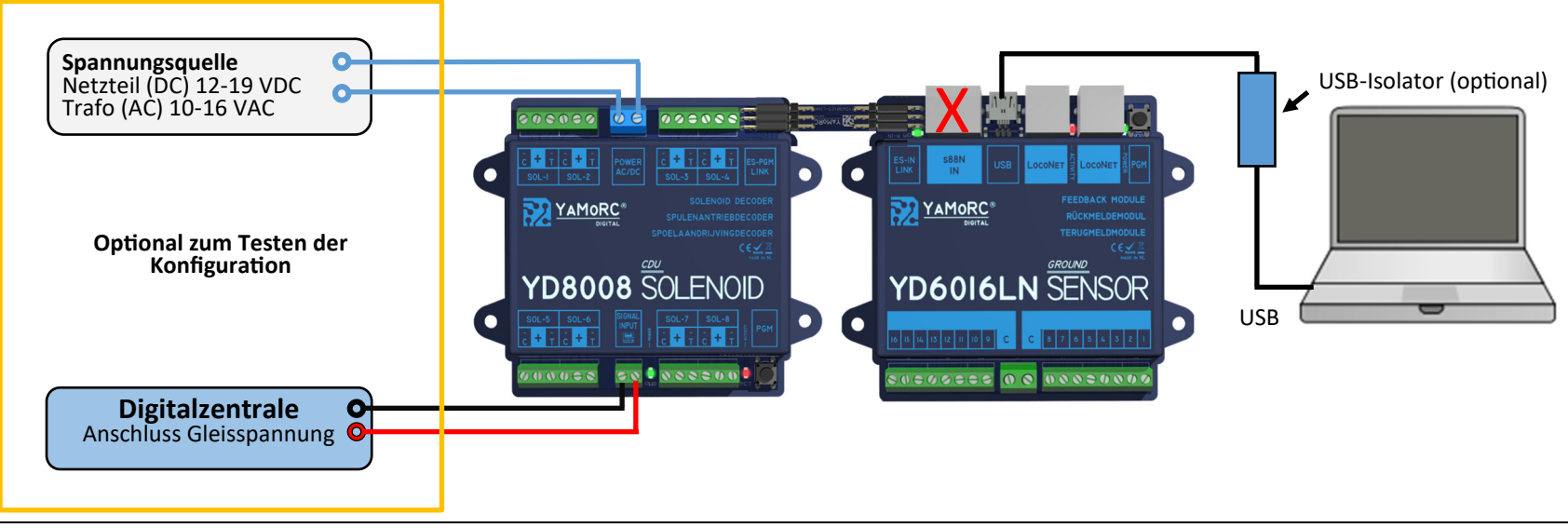

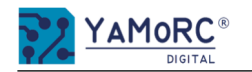

# **Firmware Update der Schaltdecoder der YD8xxx Serie über "ES-Link" mit dem YD6016LN-CS**

- Die Spannungsversorgung der **YD8008, YD8044 und YD8116** über die Klemmen "Power AC/DC" und der "Signal Input" (Track Out der Zentrale) muss vor dem Firmware Update getrennt werden.
- Die LocoNet® Verbindung an beiden LocoNet® Buchsen des YD6016 ist auch zu trennen.
- Eine Verbindung über "S88N IN" muss ebenfalls getrennt werden.
- Um Masseschleifen über USB zu verhindern, sollte der YD61016LN-GND immer alleine mit dem PC oder Laptop über USB verbunden werden.
- Die Verbindung des YD61016LN-GND erfolgt über "ES-IN Link" und die "ES-PGM Link" Buchse am YD8xxx. Als Verbindung kann entweder über den YD6901ES-LINK oder das Verbindungset YD6902ES-EXT erfolgen.

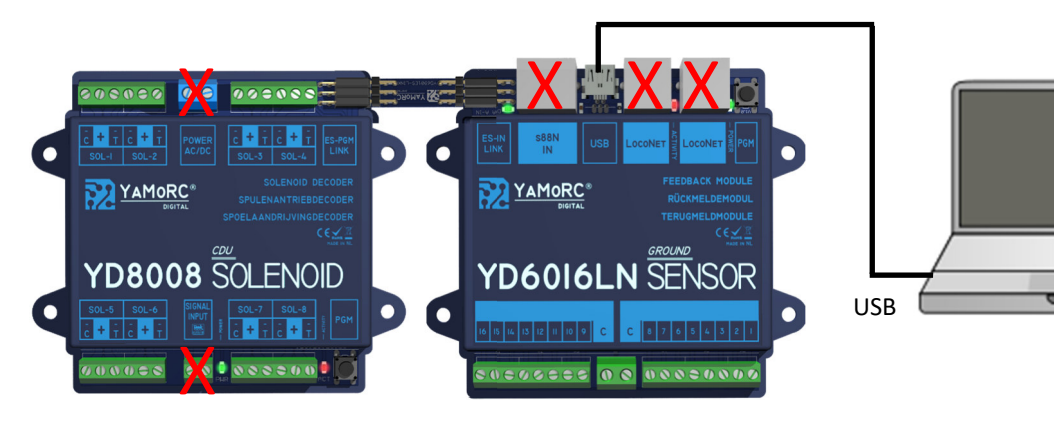

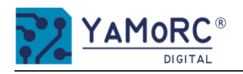

### **24 Monate Gewährleistung ab Kaufdatum**

Sehr geehrter Kunde,

herzlichen Glückwunsch zum Kauf eines Produktes von YaMoRC. Die hochwertigen Qualitätsprodukte von YaMoRC wurden mit den modernsten Fertigungsverfahren hergestellt und sorgfältigen Qualitätskontrollen und Prüfungen unterzogen.

Daher gewährt die Firma YaMoRC Ihnen beim Kauf eines YaMoRC-Produktes über die Ihnen gesetzlich zustehenden, nationalen Gewährleistungsrechte gegenüber Ihrem YaMoRC-Fachhändler als Vertragspartner hinaus zusätzlich eine Herstellergarantie von 24 Monaten ab Kaufdatum.

#### **Garan4ebedingungen:**

Diese Garantie gilt für alle YaMoRC-Produkte, die bei einem YaMoRC-Fachhändler gekauft wurden. Garantieleistungen werden nur erbracht, wenn ein Kaufnachweis vorliegt. Als Kaufnachweis dient die Kaufquittung vom YaMoRC-Fachhändler. Es wird daher empfohlen, die Kaufquittung aufzubewahren.

#### **Inhalt der Garantie/Ausschlüsse:**

Die Garantie umfasst nach Wahl von YaMoRC die kostenlose Beseitigung oder den kostenlosen Ersatz des schadhaften Teils, die nachweislich auf Konstruktions-, Herstellungs-, Material- oder Transportfehler beruht. Hierzu müssen Sie den Decoder ordnungsgemäß frankiert an uns einsenden. Weitergehende Ansprüche sind ausgeschlossen.

#### Die Garantieansprüche erlöschen:

- 1. Bei verschleißbedingter Abnutzung bzw. bei üblicher Abnutzung von Verschleißteilen.
- 2. Bei Umbau von YaMoRC-Produkten mit nicht vom Hersteller freigegebenen Teilen.
- 3. Bei Veränderung der Teile, insbesondere durch Öffnen des Gehäuses.
- 4. Bei Verwendung zu einem anderen als vom Hersteller vorgesehenen Einsatzzweck.
- 5. Wenn die von YaMoRC in der Betriebsanleitung enthaltenen Hinweise nicht eingehalten wurden.

Die Garantiefrist verlängert sich durch die Instandsetzung oder Ersatzlieferung nicht. Die Garantieansprüche können entweder bei Ihrem Händler oder durch Einsenden des reklamierten Produkts zusammen mit der Garantieurkunde, dem Kaufnachweis und der Fehlerbeschreibung direkt an YaMoRC gestellt werden:

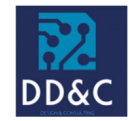

**Drenth Design & Consulting B.V.** 

Glazeniershorst 209 NL-7328 TJ APELDOORN **Liability:** Drenth Design & Consulting B.V. **Phone:** +31643392605 **E-Mail:** ddc@yamorc.com **Directors:** Gabriele Drenth-Viertel, Karst Drenth **Trade register:** 72184728 **VAT No/Tax ID**: NL-859019901B01